# SAMICK DIGITAL DCP-8

# Precaution

Thank you for purchasing this digital instrument. For perfect operation and security, please read the manual carefully and keep it for future reference.

# **Safety Precautions**

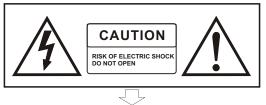

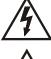

The lightning flash with arrowhead symbol within an equilateral triangle is in tended to alert the user to the presence of uninsulated "dangerous voltage" within the product s enclosure that may be of sufficient magnitude to constitute a risk of electric shock to persons.

 $\triangle$ 

The exclamation point within an equilateral triangle is intended to alert the user to the presence of important operating and maintenance(servicing) instructions in the literature accompanying the product.

# **Important Safety Instructions**

- 1) Read these instructions.
- 2) Keep these instructions.
- 3) Heed all warnings.
- 4) Follow all instructions.
- 5) Do not use this apparatus near water.

6) Clean only with dry cloth.

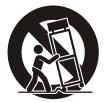

(Figure 1)

7) Do not block any ventilation openings, install in accordance with the manufacturer s instructions.

8) Do not install near any heat sources such as radiators, heat registers, stoves, or other apparatus (including am plifiers) that produce heat.

9) Do not defeat the safety purpose of the polarized or grounding-type plug. A polarized plug hase two blades with one wider than the other. A grounding type plug has two blades and a third grounding prong. The wide blade or the third prong are provided for your safety, if the provided plug does not fit into your outlet.consult an elec trician for replacement of the obsolete outlet.

10) Protect the power cord from being walked on or pinched particularly at plugs.convenience receptacles, and the point where they exit from the apparatus.

11) Only use attachments/accessories specified by the manufacturer.

12) Use only with the cart,stand,tripod,bracket,or table specified by the manufacturer,or sold with the apparatus. When a cart is used,use caution when moving the cart/apparatus combination to avoid injury from tip-over (Figure 1).

13) Unplug this apparatus during lightning storms or when unused for a long periods fo time.

14) Refer all servicing to qualified service personnel. Servicing is required when the apparatus has been dam aged in any way, such as power-supply cord or plug is damaged, liquid has been spilled or objects have fallen into the apparatus, the apparatus has been exposed to rain or moisture, does not operate normally, or has been dropped.

WARNING: To reduce the risk of fire or electric shock, do not expose this apparatus to rain or moisture.

CAUTION: Apparatus shall not be exposed to dripping or splashing and no objects filled with liquids, such as vases, shall be placed on the apparatus.

**WARNING**: This product contains chemicals, including lead, known to the State of California to cause cancer, and birth defects or other reproductive harm. *Wash hands after handling*.

# Thank you for choosing the DCP-8 Digital Piano

Your DCP-8 is a high quality digital piano featuring an 88 note hammer action, touch sensitive keyboard and the most advanced PCM tone generation technology that combined will provide you with a rich performing and playing experience. You can also record your own performances or record your own accompaniment to play along to. The DCP-8 is more than great technology, your digital piano is also a stylish piece of furniture that will look great anywhere in your home. To get the most out of your instrument, please read this manual thoroughly and try out the various functions as we take you through them. We hope your new instrument will continue to entertain you for many years to come.

# Contents

| Panel Control ····· 2<br>Setup ····· 4 |
|----------------------------------------|
| Basic Operation 5                      |
| Switching on Power                     |
| Adjusting Volume & Start Playing       |
| Augusting volume & Start Playing       |
| Piano Pedals ······ 5                  |
| Selecting Voices                       |
| Piano Reset                            |
| Playing Demo Songs ······ 7            |
| The Connector Box ······ 9             |
| Headphones ····· 9                     |
| MIDI OUT                               |
| Line OUT10                             |
| Using USB-MIDI ······10                |
| Aux In                                 |
| Voice/Function11                       |
| Function Mode11                        |
| Resetting the Data Control Knob to     |
| Voice Select11                         |
| Using the Voice Select Keys12          |
| Split Mode12                           |
| Layer Mode16                           |
| Octave(C#0)19                          |
| Transpose(Eb0) ·····20                 |
| Master Tuning(F#2) ······21            |
| Touch(F3,F#3,Ab3,Bb3)22                |
| Reverb23                               |
| Metronome ·····24                      |
| Song Recording27                       |
| To Record a Track27                    |
| Manually Select a Track to Record      |
|                                        |
| Cancel Recording While in Record       |
| Wait Mode29                            |
| Changing Metronome Tempo While         |
| in Record Wait Mode29                  |

| Turning Off the Metronome While        |
|----------------------------------------|
| Record                                 |
| Deleting all Data in the Song Recorder |
|                                        |
| Erasing a Single Track in the Song     |
| Recorder                               |
| Mode                                   |
| Playing Back Your Song Recorder        |
| Tracks                                 |
| To Stop Playback and Exit Song Play    |
| Mode                                   |
| MIDI Functions                         |
| Local On/Off(C#3) ······34             |
| Main MIDI Transmit Channel(C#2)        |
|                                        |
| Numeric Data Entry Keys(G5,A5,B5,      |
| C6.E6.F6.G6.A6.B6)                     |
| Enter Keys(C7)                         |
| Cancel Keys(Bb6)                       |
| Data Control Assign Key(C#6) ······ 37 |
| Program Change, Bank LSB and Bank      |
| MSB                                    |
| Panic Key(F#6)45                       |
| Default Key(F5)46                      |
| Appendix48                             |
| MIDI Implementation Chart48            |
| Data Control Assignments and MIDI      |
| CC List49                              |
| Defaults                               |
| Advanced Functions Keyboard Chart      |
| 53<br>Di D / il                        |
| Piano Reset in Detail                  |
| Factory Reset                          |
| Specifications                         |
| Assembly Instructions57                |

# **Panel Control**

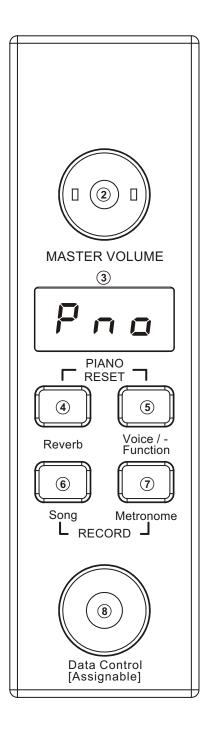

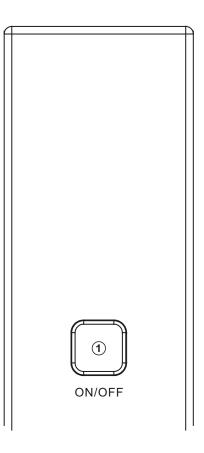

- 1. POWER
- 2. MASTER VOLUME
- 3. LED DISPLAY
- 4. Reverb Button
- 5. Voice / Function Button
- 6. Song Button
- 7. Metronome Button
- 8. Data Control Knob

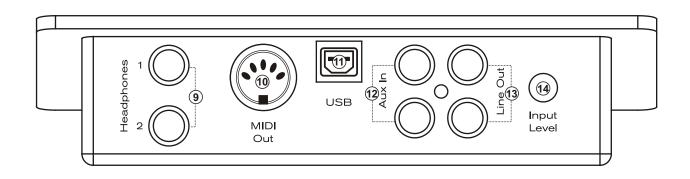

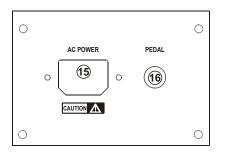

- 9. Headphone Outputs
- 10. MIDI Output
- 11. USB Connector
- 12. Aux Line In
- 13. Line Out
- 14. Aux Input Level
- 15. Power Socket
- 16. Pedal Connector

# Setup

You are no doubt eager to play your new DCP-8 instrument, but first please make sure you have completed the following basic setup steps:

- 1) Follow the assembly instructions as outlined on page 57 in the appendix of this manual.
- 2) Once the DCP-8 is securely assembled, connect the plug of the foot pedal unit to the pedal jack on the rear panel.

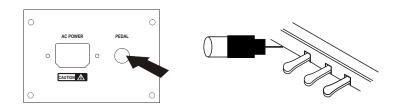

3) Plug in the included power chord to the rear of the piano body as illustrated below. Position the DCP-8 in the desired location, making sure that the power chord can reach a AC power connection point.

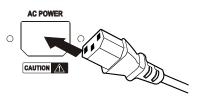

4) Then plug the other end of the power cable into the AC power outlet.

Caution — 1.Ensure the piano is turned off when connecting and disconnecting the power. 2.Turn the volume knob to its minimum level before turning on the power

# **Basic Operation**

#### Switching on Power

With the DCP-8 fully assembled and plugged in to a power outlet, its time explore your piano in more detail. Start by pressing the POWER switch on the far right hand side of the keyboard, to turn on the power. The panel LED display will light and display the default sound.

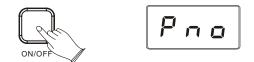

#### **Adjusting Volume & Start Playing**

The speaker system in the DCP-8 is very powerful and can be overpowering in some rooms. Adjust the [MASTER VOLUME] control to a 12 o'clock position as a safe starting point. You can adjust the volume at any time even while you are playing .

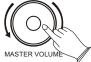

Now play the keyboard. You should hear the rich tone of the default Grand Piano sound.

#### **Piano Pedals**

Just like a regular grand piano, your DCP-8 feature 3 foot pedals:

#### Damper Pedal (Right)

The damper pedal performs the same function as the damper pedal on an actual acoustic piano, letting you sustain the sound of the voices even after releasing your fingers from the keys.

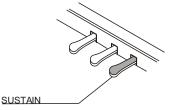

5

#### Sostenuto Pedal (Center)

The sostenuto pedal also allows you to sustain notes, but it works a little different from the damper pedal. If you play a note or chord on the keyboard and press the sostenuto pedal while the notes are held, those notes will be sustained as long as the pedal is held. All subsequently played notes will not be sustained.

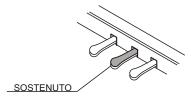

#### Soft Pedal (Left)

The soft pedal on an acoustic piano changes the character of the sound, making it softer and quieter. The soft pedal on your DCP-8 does exactly the same. Press the soft pedal when you need to play passages that require extreme pianissimo.

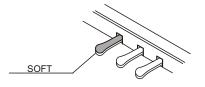

#### **Selecting Voices**

The DCP-8 feature a total of eight (8) voices for you to choose from. To select a new voice, turn the Data Control knob until the desired sound is shown in the LED display.

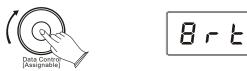

The below list show the eight sounds available in your DCP-8, as well as the way the voice names are abbreviated for the LED display.

| Voice Name             | LED Display |
|------------------------|-------------|
| Grand Piano            | Pro         |
| Bright Piano           | 8 r E       |
| Vintage Electric Piano | EP I        |
| FM Electric Piano 2    | E P 2       |
| Church Organ           | 0 r 9       |
| Harpsichord            | HRr         |
| Strings                | 5tr         |
| Upright Bass           | 885         |

Turning the Data Control knob clockwise scrolls down the list (ultimately stopping at Upright Bass), while turning the Data Control knob counter-clockwise scrolls up the list (ultimately stopping at Grand Piano). Note that the sound selections do not repeat in an endless loop if you keep turning the Data Control knob in one direction.

6

# Piano Reset

The Piano Reset Function resets selected aspects of the DCP-8 voices back to their default factory state. These elements are carefully selected to give you a quick and easy way to restore back to being a simple Grand Piano once more, with the Data Control knob assigned for selecting voices.

Press the [Reverb] button and the [Voice/Function] button at the same time. When both buttons are pressed the display will immediately change to show: r =

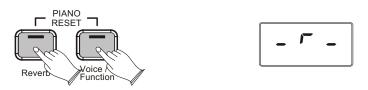

The LED display will show this for 1 second and then return to the default display.

Now the piano is back in Performance Mode, with the Grand Piano voice selected, and the Data Control knob ready to choose other voices.

For a more detailed explanation of the Piano Reset function please check the appendix.

# Playing Demo Songs

There are 8 preset piano songs that you can play individually. Here's how you can select and play the demo songs .

#### Listen to the Demo Song

Press [Song] button to enter Song Play Mode. Turn the Data Control knob to the right until you see the number 1 appear on the LED display.

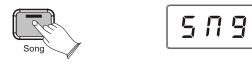

Press the Song button to hear Demo Song 1, which is the Grand Piano demo. While the demo is playing, the Song button will flash , and the LED display will show:  $d \in \Pi$ 

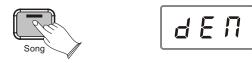

7

If you allow playback to continue past the end of Demo Song 1,Demo Song 2 (Bright Piano) will begin to play, and after that, each of the remaining demos will continue to play in sequence until you press the Song button. If the Song button is not pressed to stop demo playback, after the end of the eighth demo, demo playback will continue from the beginning of Demo Song 1 until the Song button is pressed.

# **Stop Playing**

Press [Song] button again to stop playing.

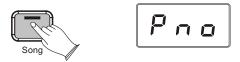

#### Select the Demo Song

Turn the [Data Control] knob to the right until you see the desired Demo Song number appear in the LED display.

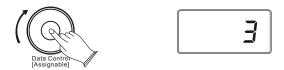

Press the [Song] button to begin playback of the selected Demo song. The following table shows the Demo Song numbers along with which voice is used for each Demo Song:

| Demo Song Number | Voice Used             |
|------------------|------------------------|
| 1                | Grand Piano            |
| 2                | Bright Piano           |
| 3                | Vintage Electric Piano |
| 4                | FM Electric Piano 2    |
| 5                | Church Organ           |
| 6                | Harpsichord            |
| 7                | Strings                |
| 8                | Upright Bass           |

# **The Connector Box**

The DCP-8 features a connection box which allows you to connect external audio equipment, a computer, other MIDI equipment or headphones. The following describes each option in more detail.

# Headphones

The DCP-8 is equipped with two sets of standard stereo headphone jacks to accommodate private practice or late-night playing. The internal speaker system is automatically shut off when a pair of headphones is plugged into the 1. Headphone jack.

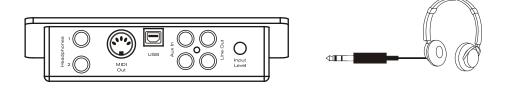

# **MIDI OUT**

MIDI (Musical Instrument Digital Interface) is a world-standard communication interface which allows electronic musical instruments to communicate with each other, by sending and receiving compatible note, program change and other types of MIDI data. You should only plug the MIDI out in to another device featuring a MIDI input.

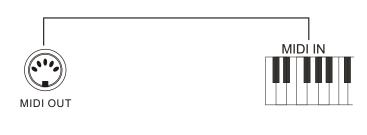

- NOTE — MIDI OUT Transmits MIDI data to another MIDI device.

# Line OUT

The DCP-8's stereo RCA line output can be used to deliver the output of the piano to a keyboard amplifier, stereo sound system, mixing console or tape recorder. The DCP-8's internal sound system will remain on unless headphones are plugged in to the 1. Headphone jack.

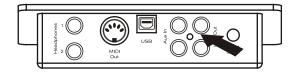

# Using USB-MIDI

This product allows the transfer of MIDI information over USB to a computer. As complicated this might sound, it's actually pretty straight forward. Because your DCP-8 is USB Class Compliant, there is no need to install a driver to enable it to work with computer running OSX, Windows XP, Vista or Windows 7. Simply just plug it in and the OS will do the rest. The DCP-8 will work with all standard MIDI based computer software.

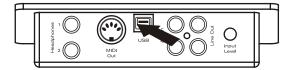

#### Aux In

The Aux In stereo RCA connectors allow you to mix an external sound source (such as a CD player, MP3 player or computer output) with the piano's internal sounds, for playback through the piano's built-in speakers or headphone outputs.

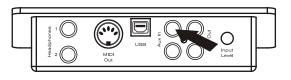

The Aux In signal level can be adjusted using the Input Level knob.

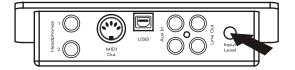

# Voice/Function

# **Function Mode**

In Function Mode, the keys on the piano keyboard do not make any sound. Instead, the keys are used for selecting and editing advanced functions. In most cases, an edit function is selected using the keyboard, and the Data Control knob is used to increase or decrease the value of the selected editing parameter. To enter Edit Mode, press the Voice/Function button.

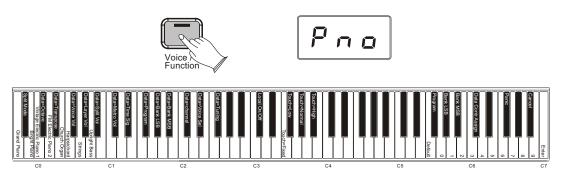

NOTE

Regardless of how the Data Control knob is assigned, it's possible to change voices by pressing and holding down the Voice/Function button while selecting a voice using the Data Control knob.

# **Resetting the Data Control Knob to Voice Select**

Press the [Voice/Function] button. It will light up.

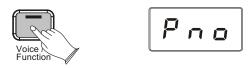

Press the key Eb2. The LED will momentarily display SEL, and will then display the currently selected sound. Now you can use the Data Control knob to select sounds as before.

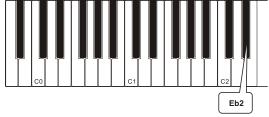

# Using the Voice Select Keys

Voice

The Voice Select keys offer an alternative method of selecting voices.

# To Select Different Voices Using Voice Select Keys:

Press the [Voice/Function] button to enter Edit Mode. The LED in the Voice/Function button will light.

Press and release one of the Voice Select keys on the keyboard.

The LED display will change to show the newly selected voice according to the following table:

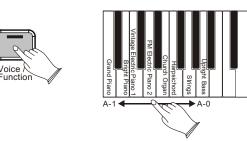

| PGM | Key | Sound Name             | LED Display |
|-----|-----|------------------------|-------------|
| 0   | A-1 | Grand Piano            | Pro         |
| 1   | B-1 | Bright Piano           | 8 r E       |
| 2   | C0  | Vintage Electric Piano | EP I        |
| 3   | D0  | FM Electric Piano 2    | E P 2       |
| 4   | E0  | Church Organ           | 0 r 9       |
| 5   | F0  | Harpsichord            | НЯг         |
| 6   | G0  | Strings                | 5tr         |
| 7   | A0  | Upright Bass           | 885         |

# **Split Mode**

In SPLIT mode, your keyboard will be split into two sections which means different voices can be played with the left and right hands at the same time.

# **Use Split Mode**

Press the [Voice/Function] button to enter Edit Mode. Press the Bb-1 key to enter Split Mode. The LED display will show: 5 PL

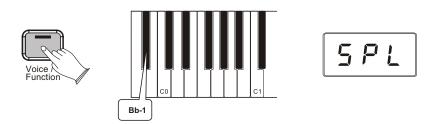

This will be displayed for 1 second. Then the LED display will change to show the currently selected Split Voice (Left Hand Voice). The default Split Voice is Acoustic Bass.

The selected Split Voice (Left Hand Voice) is played in the section of the keyboard from the lowest (left-most) key up to and including the selected Split Point key. (Selecting the Split Point will be explained in the next section.) The originally selected Voice (Right Hand Voice) is played in the section of the keyboard to the right of the selected Split Point key up to and including the highest key on the keyboard. (The LED display will show the name of the Left Hand Voice.)

NOTE

If Voice Select is now used, it will only affect the Left Hand Split Voice. The Right Hand Voice will stay the same until Split Mode is turned off again.

# **Change the Split Point**

Press the [Voice/Function] button to enter Edit Mode.

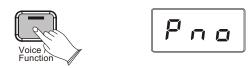

Press and hold the Split Mode (Bb-1) key.

The LED display will show 'SPL' for 1 second. After 1 second the display will begin flashing 'SPL'.

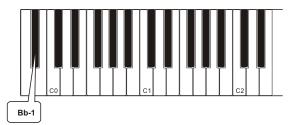

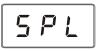

Press any key on the keyboard between C0 and C7 to select the Split Point. (The split point cannot be set lower than C0.)

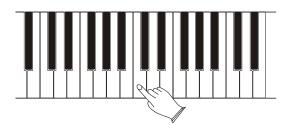

The default values for Split Mode are:

| Default Split Point:   | Eb3                       |  |
|------------------------|---------------------------|--|
| Default Voices:        | 7. Upright Bass (L Hand), |  |
|                        | 0 Grand Piano (R Hand)    |  |
| MIDI Transmit Channel: | Left Hand Voice on MIDI   |  |
|                        | Transmit Channel +1       |  |
| Default Volume Level:  | 127                       |  |

#### To Independently Control Volume Levels of Left Hand and Right Hand Voices:

#### 1.Left Hand Voice Volume:

Press the [Voice/Function] button to enter Edit Mode.

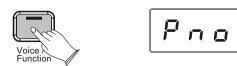

Press the Bb0 key to assign the Data Control knob to control the Split Voice (Left Hand Voice) volume.

The LED display will show: 5 P L

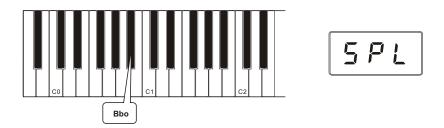

Use the Data Control knob to select a Split Voice volume level between 0 (minimum) and 127 (maximum). You can play as you do this to hear the volume change.

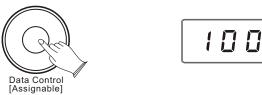

# 2.Right Hand Voice Volume:

Press the [Voice/Function] button to enter Edit Mode.

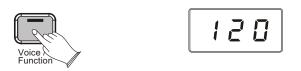

Press the F#0 key to assign the Data Control knob to control the Right Hand Voice volume.

The LED display will show: u o /

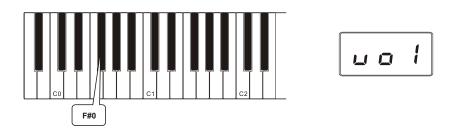

Use the [Data Control] knob to select a Right Hand Voice volume level between 0 (minimum) and 127 (maximum). You can play as you do this to hear the volume change.

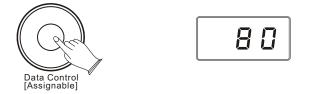

# To turn off Split Mode:

Press the [Voice/Function] button.

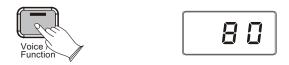

Press the Split Mode key (Bb-1) to turn off Split Mode.

The display will show "off" for 1 second.

Then the LED display will return to showing the name of the currently selected Voice.

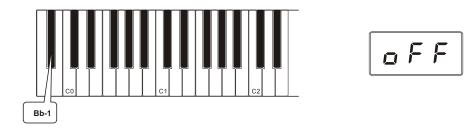

#### Layer Mode

In Layer Mode, this piano will play two voices simultaneously on each key.

#### To use Layer Mode:

Press the [Voice/Function] button to enter Edit Mode.

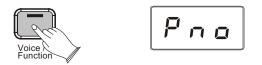

Press and hold down a Voice Select key (any white key in the lowest octave of the piano). This will select the Main Voice. (See the section on Using the Voice Select Keys at the beginning of the Edit Mode Functions section for more information on selecting voices in this manner.)

While continuing to hold the first Voice Select key, press a second Voice Select key. This will select the Layer Voice.

While both keys are held down the display will show:  $L \ \exists \ \Box$ 

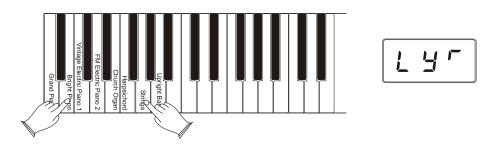

This piano is now in Layer Mode. Both the Main and Layer Voices will sound when keys are pressed.(In the example illustration, Bright Piano is the Main Voice (because it is selected first), and Strings is the Layer Voice (because it is selected second).

If the Data Control knob is used to change voices while in Layer Mode, it will affect the Layer Voice only. The Main Voice (original voice) will stay the same until Layer Mode is turned off again.

Please note that polyphony may be reduced while Layer Mode is in use.

# To Adjust the Volume of the Layer Voice:

Press the [Voice/Function] button to enter Edit Mode.

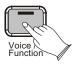

Press the Layer Volume key (Ab0).

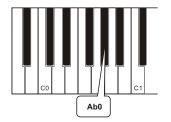

Use the Data Control knob to select a Layer Voice volume level between 0 (minimum) and 127 (maximum). You can play as you do this to hear the volume change.

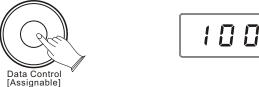

# To Adjust the Volume of the Main Voice:

Press the [Voice/Function] button to enter Edit Mode.

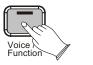

| 567 |
|-----|
|-----|

Press the Voice Volume key (F#0). The LED display will show:  $\Box \Box$ 

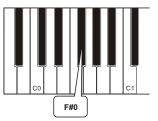

Use the Data Control knob to adjust the Voice volume.

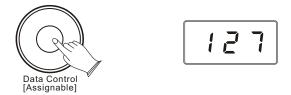

NOTE

If Split Mode is engaged and Layer Mode is selected, the Layer Voice will only be applied to the keys to the right of the split point. The Left Hand Voice will remain the same as was specified for Split Mode.

#### Note to MIDI Users:

The Main Voice will be transmitted on the selected Main MIDI Transmit Channel. The Layer Voice will be played on the selected MIDI Transmit Channel +2. So if the Main Voice is transmitting on MIDI channel 1, the Layer Voice will be transmitted on MIDI channel 3. For information on setting the Main MIDI Transmit Channel, please read the section entitled Main MIDI Transmit Channel in the MIDI Functions portion of this User Guide.

# To Turn Off Layer Mode:

Press the [Voice/Function] button to enter Edit Mode.

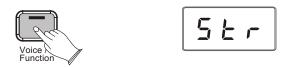

Select a single Voice by pressing a single Voice Select Key.

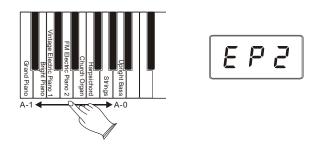

# Octave(C#0)

Pressing this key will set the Data Control knob to increase or decrease the keyboard's octave setting.

Press the [Voice/Function] button to enter Edit Mode.

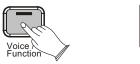

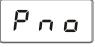

Press the Octave Key (C#0). The LED display will momentarily show:  $\Box \subset E$ 

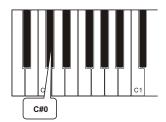

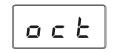

Use the Data Control knob to select the desired Octave.

Turning the Data Control knob clockwise will raise the keyboard's pitch in octave increments, and turning it counter-clockwise will lower it in octave increments. The display will show a positive, negative, or zero value.

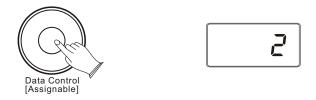

# - NOTE

To reassign the Data Control knob for Voice Selection, press the Voice / Function button and then press the Eb2 key. (This procedure is illustrated at the beginning of the "Edit Mode" section.)

# Transpose(Eb0)

Pressing this key will set the Data Control knob to increase or decrease the keyboard's transpose value.

Press the [Voice/Function] button to enter Edit Mode.

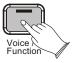

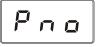

Press the Transpose key (Eb0). The LED display will momentarily show:  $\xi \in R$ 

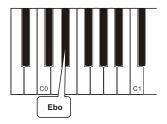

Use the Data Control knob to select the desired Transpose Value. Turning the Data Control knob clockwise will raise the keyboard's pitch in semitone increments, and turning it counter-clockwise will lower it in semitone increments. The display will show a positive, negative, or zero value.

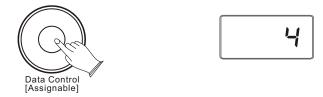

#### - NOTE

To reassign the Data Control knob for Voice Selection, press the Voice / Function button and then press the Eb2 key. (This procedure is illustrated at the beginning of the "Edit Mode" section.)

# Master Tuning(F#2)

Pressing this key will set the Data Control knob to raise or lower ("fine-tune") the Master Tune setting of the piano.

Press the [Voice/Function] button to enter Edit Mode.

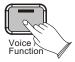

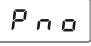

Press the Master Tuning key (F#2). The LED display will momentarily show: E U =

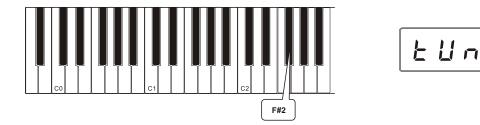

Use the Data Control knob to select the Master Tuning.

The LED display will show a positive, negative, or zero value between -64 and 63. Of course, this piano never actually "goes out of tune," but the Master Tuning feature can be useful when you are playing along with another instrument or recording that may be slightly above or below standard pitch.

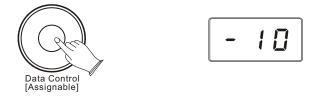

# Touch(F3,F#3,Ab3,Bb3)

The Touch Select control, sometimes referred to as Velocity Curve, lets you decide how the pressure with which you hit the keys determines the volume at which the notes play. This piano provides you with four different keyboard sensitivity options:

| Normal (Ab3 key) | is the default setting, and is designed to be useful for most<br>players with an "average" touch (i.e.: people who play<br>with an average amount of force). When selecting this option<br>(explained further below), the LED display shows: $n \circ r$                  |
|------------------|----------------------------------------------------------------------------------------------------|
| Low (F#3 key)    | is a sensitivity setting that generates lower velocity values for<br>the same force. This setting is useful for playing more quietly,<br>even if you have a "heavy" touch. When selecting this option<br>(explained further below), the LED display shows: $L \square$    |
| High (Bb3 key)   | is a sensitivity setting that generates higher velocity values for<br>the same force. This setting is useful for playing more loudly,<br>even if you have a naturally "light" touch. When selecting<br>this option explained further below), the LED display shows: $h l$ |
| Fixed (F3 key)   | is a setting that effectively disables sensitivity, meaning the keyboard will generate a fixed velocity value of 100 (on a scale of 0-127) regardless of how hard or soft you play. When selecting this option (explained further below), the LED display shows: $F d$    |

# To Set the Keyboard Sensitivity:

Press the [Voice/Function] button to enter Edit Mode.

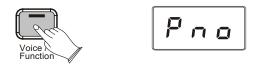

Press the desired Touch Select key (F3, F#3, Ab3, Bb3).

The LED display will show the selected Touch setting. Please note that these keys are in the middle of the keyboard. If you need help locating them, please refer to the included laminated Special Function Key chart.

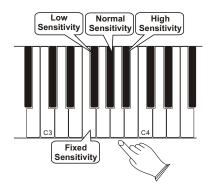

# Reverb

The Reverb button selects a number of digital reverb effects that you can use for extra depth and expressive power.

# To Apply Reverb to a Voice:

Press [Reverb] button, The button will illuminate, and you will hear the Reverb effect when you play the currently selected voice. To turn Reverb off, press the Reverb button again. The button LED will turn off to indicate that Reverb is no longer active.

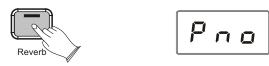

# To Adjust the Reverb Depth (Reverb Amount):

Press and hold the Reverb button; the LED display will change to show the current Reverb depth.

While holding the Reverb button, turn the Data Controller knob to adjust the reverb depth setting. The minimum setting is 0, and the maximum setting is 127.

Once you have the desired amount of Reverb, let go of the Reverb button, and resume playing the DCP-8.

Each of the eight built-in voices will remember its individual Reverb on/off status and depth setting, even after turning the Power switch off and on.

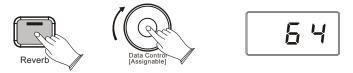

# Metronome

Our DCP-8 features a built-in metronome which can be used for practicing to a set tempo, and is also helpful when recording tracks in the Song Recorder.

# To Activate the Metronome:

The metronome sound is alternately turned on and turned off by pressing [Metronome] button. The Metronome button's LED will also flash in time.

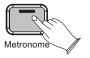

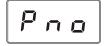

# Metronome Volume

The metronome volume can be raised or lowered to a level that is comfortable for you.

# Chang the Metronome's Volume

Press the [Voice/Function] button on the left hand panel.

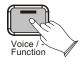

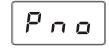

Press the Metronome Volume key (C#1) on the keyboard. The LED display will momentarily show:  $\Pi \succeq r$ 

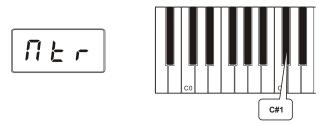

Turn the Data Control knob clockwise to increase the metronome volume, or counter-clockwise to decrease the metronome volume.

The metronome volume level will be indicated as a value from 0-127 in the LED display window.

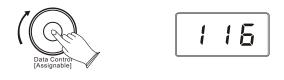

NOTE

Now the Data Control knob is assigned to controlling metronome volume instead of Voice Selection. To reassign the Data Control knob for Voice Selection, press the Voice / Function button and then press the Eb2 key. (This procedure is illustrated at the beginning of the "Edit Mode" section.)

# <u>Tempo</u>

The metronome can be programmed for any tempo between 20 beats per minute (bpm) and 280 bpm.

# Chang the Metronome's Tempo

Press and hold the Metronome button . The LED display will show the current tempo.

Turn the Data Control knob clockwise to increase tempo, or counter-clockwise to decrease tempo.

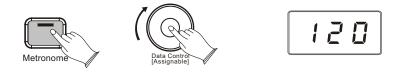

#### <u>Time Signature</u>

The metronome can support the following time signatures: 2/2, 2/4, 3/4, 4/4, 5/4, 6/8, 7/8, 9/8, 12/8

# Chang the Metronome's Time Signature

Press the Voice/Function button on the left hand panel. The display will show:  $\ge 5.9$ 

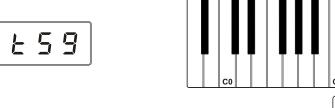

Turn the Data Control knob to step through the available time signatures. The available time signatures will be shown on the LED display as they appear below: 2.2,2.4,3.4,4.4,5.4,6.8,7.8,9.8,12.8

Eb1

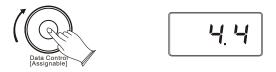

Please note that time signature and Tempo cannot be changed while recording a song in Song Record Mode.

# NOTE

Now the Data Control knob is assigned to control time signature instead of Voice Selection. To reassign the Data Control knob for Voice Selection, press the Voice / Function button and then press the Eb2 key. (This procedure is illustrated at the beginning of the "Edit Mode" section.) Also, keep in mind that no matter how the Data Controller knob is assigned, you can always select sounds (in Performance Mode) by holding down the Voice /Function button while turning the Data Control knob.

# Song Recording

The Song Recorder built into the piano can record two individual tracks, allowing you to record one part and then record a second complementary part while the first part is played back.

# To Record a Track

Press the [Song] button and the [Metronome] button simultaneously to enter Record Wait Mode. The Song button's LED will light, and the Metronome will begin playing at the currently selected tempo.

The LED display will show: - E [ for one second, after which it will show: - +

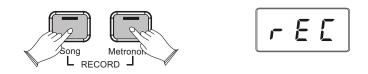

This piano is now in Record Wait Mode. To start recording, begin playing the keyboard. Recording starts automatically as soon as you start playing.

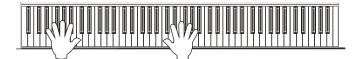

- NOTE

When Record Wait Mode is active, you can also start recording by pressing the Song button. In that case, the Song Recorder will record silence until you start playing the keyboard.

To end recording, press the [Song] button.

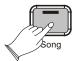

|  | r | E | Ľ |  |
|--|---|---|---|--|
|--|---|---|---|--|

As mentioned at the beginning of this section, you can record to two independent tracks within each song you record. This means that you can make a recording, and after you're done, play back what you recorded while recording a complementary part on a second track. This piano automates some of the track selections to make work with the Song Recorder more intuitive:

When you start recording, if data has already been recorded on track 1, the display will Show:  $r \geq r$ , and the Song Recorder will record on track 2.

During recording, any notes already recorded on the other track will be played back. If you are recording on track 2, anything previously recorded on track 1 will be played back for you to play along to.

If tracks 1 and 2 both contain data, this piano will automatically choose to record to the track that was NOT last recorded to. (If your last recording was on track 1, track 2 will be selected; if your last recording was on track 2, track 1 will be selected.)

# Manually Select a Track to Record:

Press the [Song] button and the [Metronome] button simultaneously to enter Record Wait Mode.

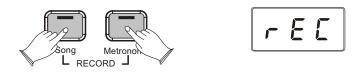

Turn the Data Control knob to select between Track 1 and Track 2.

If either of the tracks contains recorded data, the display will show a dot "." in the bottom right hand cornet r + r + r = r - r = r.

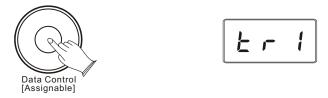

You will also see options for "Clear" (abbreviated "clr") and "Cancel" (abbreviated "cAn"), which you can ignore for the moment. These will be discussed later in this section.

When the LED display shows the track you wish to record to, you may begin playing whenever you are ready, and recording will automatically begin as soon as you play the first note.

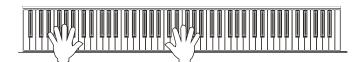

# **Cancel Recording While in Record Wait Mode:**

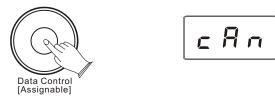

Press the Song button.

Record Wait Mode will exit, and the keyboard will be back in Performance Mode, with no changes to the contents of either Track 1 or Track 2.

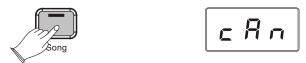

# Changing Metronome Tempo While in Record Wait Mode:

The metronome tempo can be adjusted while in Record Wait Mode by pressing and holding the Metronome button and using the Data Control knob to select the desired value. However, the metronome tempo can not be adjusted during recording.

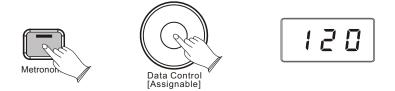

#### Turning Off the Metronome While Recording:

Press the [Metronome] button, and the metronome will stop while recording continues. Pressing the [Metronome] button again will turn the metronome on again.

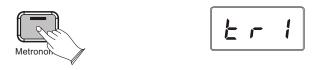

*NOTE That the metronome can also be turned on and off in the same way while in Record Wait Mode, before recording commences.* 

# **Deleting all Data in the Song Recorder:**

Press the [Song] button and the [Metronome] button at the same time to enter Song Recording Mode. This will start the Metronome and place the Song Recorder in Record Wait.

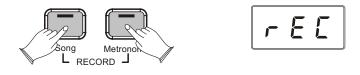

Turn the Data Control knob until the LED displays c / r

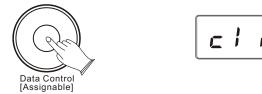

Begin playing the keyboard. All previously recorded data on Tracks 1 and 2 will be cleared, and the notes you are now playing will be recorded on Track 1.

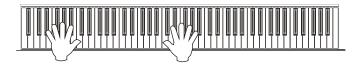

To clear all data on Tracks 1 and 2 without recording anything new, after step 2, press the Song button twice.

You will then be back in Performance Mode, with all data cleared from the Song Recorder.

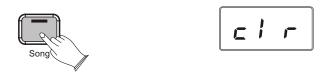

#### - NOTE

the "Clear" function always erases recorded notes from both tracks. For instructions on how to erase data from only one of the two tracks, please read the following section, "To Erase a Single Track in the Song Recorder."

# Erasing a Single Track in the Song Recorder:

Press the [Song] button and the Metronome button at the same time to enter Song Recording Mode.

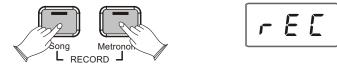

Use the [Data Control] knob to select the track you wish to erase.

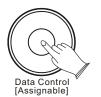

| Ŀ | <b>r</b> | <b>!</b> . |
|---|----------|------------|
| - |          |            |

Press the [Song] button twice.

The track will be erased, and this piano will be back in Performance Mode.

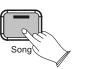

| F | r | <b>I</b> . |
|---|---|------------|
|   |   |            |

# Erasing Recorded Data While in Playback Mode:

Press the [Song] button.

Turn the Data Control knob to select " $5 \Pi 9$ " or " $\varepsilon r l$ " or " $\varepsilon r 2$ ".

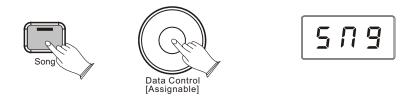

After you selected the correct song or track, double click the [Song] button. You will see "clr" in the display which means the data has been deleted.

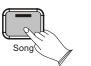

| Ľ | ; | <i>r</i> |
|---|---|----------|
| · |   |          |

- $5 \Pi \Im$  :Erase both of the Song Recorder tracks simultaneously.
- *E I* :Erase Song Recorder Track1.
- $E \leftarrow 2$  :Erase Song Recorder Track2.

# Playing Back Your Song Recorder Tracks:

Press the [Song] button to enter Song Play Mode.

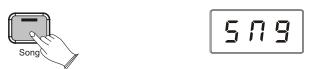

Use the [Data Control] knob to select one of the following:

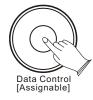

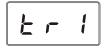

- $5 \Pi \Im$  Playback of both of the Song Recorder tracks simultaneously.
- Er | Playback of Song Recorder Track 1.
- $E \subset \mathcal{P}$  Playback of Song Recorder Track 2.

Press the [Song] button to start playback.

While the Song is playing the LED display will show: P L Y

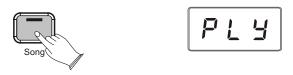

NOTE

If there is nothing recorded on either of the tracks (1 or 2), then the Song will not play. Rather, the Song LED will flash 3 times quickly, and this piano will exit Song Play Mode and resume Performance Mode, with the LED display showing the currently selected voice.

#### To Stop Playback and Exit Song Play Mode:

Press the Song button. Song playback will stop, and this piano will exit Song Play Mode and resume Performance Mode with the LED display showing the currently selected voice.

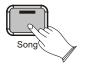

P:

# **MIDI Functions**

If you are an advanced MIDI user, this section will help you to access the MIDI controller capabilities of the DCP-8. If you already know that you need this specialized functionality, then this section is for you. However, this information is not necessary in order to enjoy playing the piano. A good rule to keep in mind is: If you don't know what a function described in this section is, then you probably don't need it.

MIDI, or Musical Instrument Digital Interface, is the way most electronic keyboards communicate with computers and with each other. Through a series of MIDI messages a computer or keyboard can tell an instrument what note to play, how loud to play it, when to stop playing it, and a host of other information.

The DCP-8 can send MIDI information to a computer or another MIDI-capable instrument, via its MIDI or USB output. This enables the DCP-8 to act as a controller keyboard for another instrument, MIDI sequencer or MIDI enabled Digital Audio Workstation program.

# Local On/Off(C#3)

Turning the Local On/Off function to Off will disconnect the keyboard from the internal sound engine of the DCP-8. This means you can use the DCP-8 as a MIDI controller to control other MIDI devices (or virtual instrument software running on your computer) without playing the internal sounds of the DCP-8. You may also find other occasions (such as when you are using MIDI sequencing software on your computer) where it is useful to turn Local off.

#### To turn Local On/Off to Off:

Press the [Voice/Function] button to enter Function Mode.

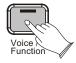

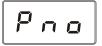

Press the Local On/Off key (C#3) The LED display will show:  $\Box F F$ To turn Local On/Off back on, follow the above procedure again. The LED display will show:  $\Box \cap$ 

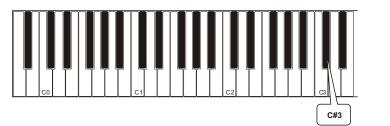

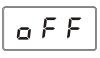

# Main MIDI Transmit Channel(C#2)

Pressing the MIDI Transmit Channel key will set the Data Control knob to increase or decrease the Main MIDI Transmit channel number.

#### To change the Main MIDI Transmit Channel:

Press the [Voice/Function] button to enter Function Mode.

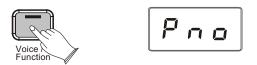

Press the MIDI Transmit Channel Key (C#2) The LED Display will momentarily show: c h B

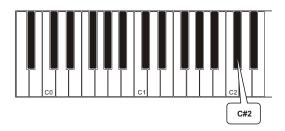

Use the [Data Control] knob to select the desired Main MIDI Transmit Channel.

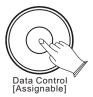

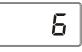

- NOTE

That the MIDI channels used for the Split and Layer voices are relative to the Main MIDI Transmit Channel, in the following way: Split Voice Transmit Channel = Main MIDI Transmit Channel +1 Layer Voice Transmit Channel = Main MIDI Transmit Channel +2

# Numeric Data Entry Keys(G5,A5,B5,C6,E6,F6,G6,A6,B6)

Some of the advanced MIDI editing functions of the DCP-8 require that a numeric value be entered. This can be accomplished using the Numeric Data Entry Keys.

Functions requiring numeric input include:

- --- Program Change
- --- Bank LSB
- --- Bank MSB
- --- Data Control Assign

These features are discussed in detail later in the MIDI Functions section.

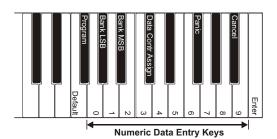

NOTE

If preferred, the Data Control knob may also be used to scroll to the desired numeric value, instead of using the Numeric Data Entry Keys.

## Enter Keys(C7)

When entering data in Function Mode, pressing the Enter key will send the selected data to The DCP-8 as a MIDI command.

After pressing the Enter key, the DCP-8 will return to Performance Mode.

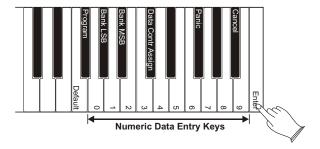

# Cancel Keys(Bb6)

Pressing the Cancel key at any time while in Function Mode will exit Function Mode and return this piano to Performance Mode. Settings will remain unchanged.

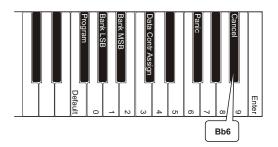

# Data Control Assign Key(C#6)

Pressing the Data Control Assign key while in Function Mode will allow you to send MIDI Continuous Controller command values using the Data Control knob.

#### <u>To assign the Data Control knob to send MIDI Continuous Controller</u> <u>command values:</u>

Press the [Voice/Function] button to enter Function Mode.

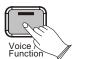

Press the Data Control Assign key (C#6)

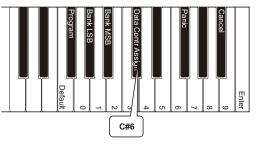

Using the Numeric Data Entry keys, select the Continuous Controller number you wish to assign to the Data Control knob.

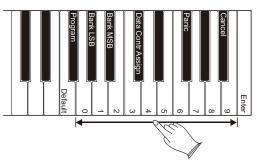

Press the ENTER key (C7).

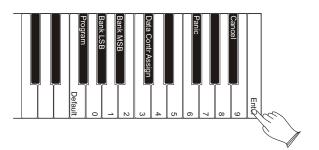

Now you are back in Performance Mode, and you can use the Data Control knob to send values for the Continuous Controller (CC) you specified in Step 3.

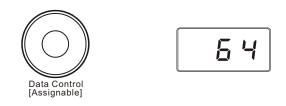

- NOTE

To reassign the Data Control knob for Voice Selection, press the Voice / Function button and then press the Eb2 key. (This procedure is illustrated at the beginning of the "Function Mode" section.)

# Program Change, Bank LSB, and Bank MSB

The following section demonstrates how to send MIDI Program Changes, Bank LSB (Least Significant Byte) and Bank MSB (Most Significant Byte) values from the piano to an external MIDI device or virtual instrument software program.

#### Sending MIDI Program Changes

There are two ways to send MIDI Program Number changes. You can either enter a single specific Program Number (Data Control knob assignment remains unchanged), or you can assign the Data Control knob to send MIDI Program Changes.

# 1.To send a single specific Program Number (Data Control knob assignment remains unchanged):

Press the [Voice/Function] button to enter Function Mode.

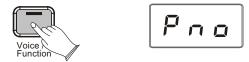

Press the Program Key (F#5).

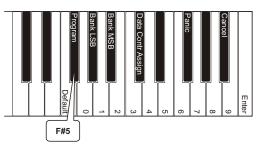

Using the Numeric Data Entry keys, enter the MIDI Program Number you want to send.

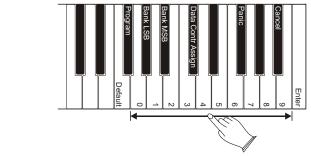

• NOTE

As an alternative to using the Numeric Data Entry Keys, you could instead use the Data Control knob to choose the MIDI Program Number in this step.

Press the Enter Key (C7) to send the MIDI command.

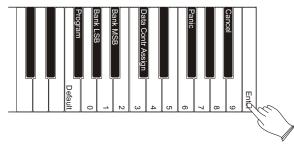

## 2.To assign the Data Control knob to send MIDI Program Changes:

Press the [Voice/Function] button to enter Function Mode.

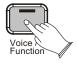

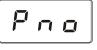

Press the Program Number Data Control Key (F#1). The LED display will momentarily show 9 9 17

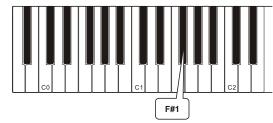

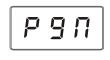

- NOTE

That this is different than the Program Key (F#5) that you used to input a single MIDI Program Number value.

Now you are back in Performance Mode, and the Data Control knob has been assigned so that a MIDI Program Change will be sent out each time the control is turned. The LED display will show the currently selected MIDI Program Number (between 0 and 127).

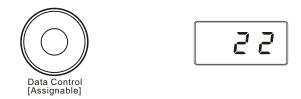

#### Sending Bank LSB Changes

There are two ways to send Bank LSB changes. You can either enter a specific LSB (Least Significant Byte) value using (Data Control knob assignment remains unchanged), or you can assign the Data Control knob to send Bank LSB changes. (Please note that after any kind of bank message, it is usually necessary to follow up with a MIDI Program Change message in order to affect a sound change on the receiving device.)

# 1.To Send a Specific Bank LSB Value (Data control knob assignment remains unchanged):

Press the [Voice/Function] button to enter Function Mode.

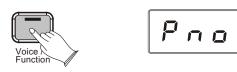

Press the Bank LSB Key (Ab5).

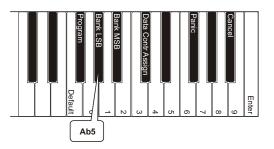

Using the Numeric Data Entry keys, enter the Bank LSB value you want to send.

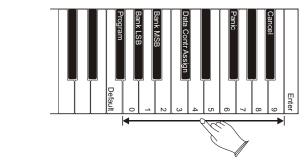

- NOTE

As an alternative to using the Numeric Data Entry Keys, you could instead use the Data Control knob to choose the Bank LSB value in this step.

Press the Enter Key (C7) to send the MIDI command.

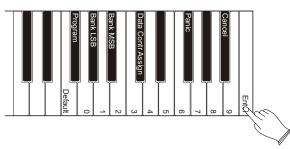

# 2.To Assign the Data Control Knob to Send Bank LSB Changes:

Press the [Voice/Function] button to enter Function Mode.

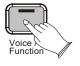

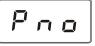

Press the Bank LSB Data Control Key (Ab1). The LED display will momentarily show: L 5 b

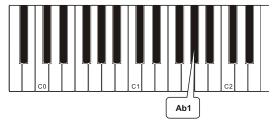

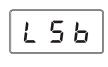

- NOTE

That this is different than the Bank LSB Key (Ab5) that you used to input a single Bank LSB value.

Now you are back in Performance Mode, and the Data Control knob has been assigned to send Bank LSB values.

A MIDI Bank LSB change will be sent out each time the Data Control knob is turned. The LED display will show the Bank LSB value (between 0 and 127) as you turn the knob.

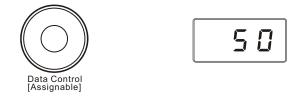

#### Sending Bank MSB Changes

There are two ways to send Bank MSB changes. You can either enter a specific MSB (Most Significant Byte) value using the Numeric Data Entry Keys, or you can assign the Data Control knob to send Bank MSB changes. (Please note that after any kind of bank message, it is usually necessary to follow up with a MIDI Program Change message in order to affect a sound change on the receiving device.)

#### 1.To Send a Specific Bank MSB Value Using the Numeric Data Entry Keys:

Press the [Voice/Function] button to enter Function Mode.

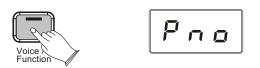

Press the Bank MSB Key (Bb5).

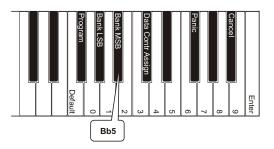

Using the Numeric Data Entry keys, enter the Bank MSB value you want to send.

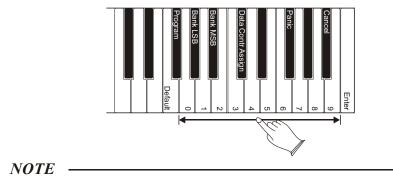

As an alternative to using the Numeric Data Entry Keys, you could instead use the Data Control knob to choose the Bank MSB value in this step.

Press the Enter Key (C7) to send the MIDI command.

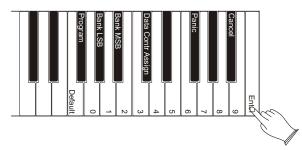

## 2. To assign the Data Control Knob to Send Bank MSB Changes:

Press the [Voice/Function] button to enter Function Mode.

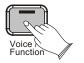

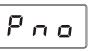

Press the Bank MSB Data Control Key (Bb1). The LED display will momentarily show: 75 b

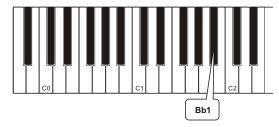

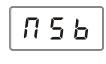

- NOTE

That this is different than the Bank MSB Key (Bb5) that you used to input a single Bank MSB value.

Now you are back in Performance Mode, and the Data Control knob has been assigned to send Bank MSB values.

A MIDI Bank MSB change will be sent out each time the Data Control knob is turned. (See the section on MIDI Functions for more information.) The LED display will show the Bank MSB value (between 0 and 127) as you turn the knob.

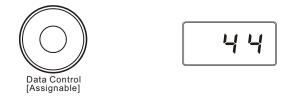

## Panic Key(F#6)

Pressing the Panic key will send out a "Reset All Controllers" and "All Notes Off" MIDI Message on ALL MIDI Channels 1 - 16. This can be especially useful for clearing "stuck notes" when controlling external MIDI devices or software with the piano.

#### To use the Panic key to send out a "Reset All Controllers" and "All Notes Off" MIDI Message on All MIDI Channels 1 - 16:

Press the [Voice/Function] button to enter Function Mode.

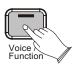

Press the Program Key (F#6).

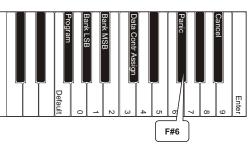

NOTE

The Piano Reset procedure described at the beginning of the Additional Features section also sends out a "Reset All Controllers" and "All Notes Off" MIDI Message, but on MIDI Channel 1 only.

To do a Piano Reset, press the Reverb and Voice/Function buttons at the same time. For a complete list of MIDI commands sent during a Piano Reset, see Appendix.

## **Default Key(F5)**

The Default Key can be used to reset any one of the following Function Mode parameters to its default value:

--- Program (F#5) --- Bank LSB (Ab5) --- Bank MSB (Bb5) --- Data Ctrl Assign (C#6)

When applying the Default Key to Program, Bank LSB, or Bank MSB, those parameters will be returned to their default value of zero. When the Default Key is applied to the Data Ctrl Assign parameter, the Data Control knob will be returned to its default Voice Select functionality.

#### To use the Default Key:

Press the [Voice/Function] button to enter Function Mode.

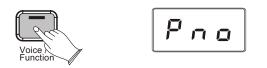

Press the special function key for the Function Mode parameter you would like to return to its default value. (The Program parameter was chosen for this example picture.)

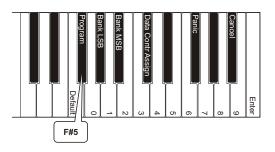

Press the Default Key (F5).

Once you have pressed the Default Key, the DCP-8 will automatically be back in Performance Mode, with the selected Function Mode parameter returned to its default value.

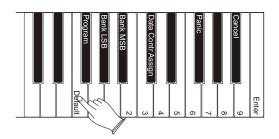

#### NOTE

While in Function Mode, if you happen to press the Default Key without first choosing an Function Mode parameter, the DCP-8 will be returned to Performance Mode, with no other changes. To clear all battery backed memory and restore all functions to their factory defaults, follow the Factory Reset procedure described in the Appendix. For information regarding the default values of all the various functions of the piano, please see Appendix :Defaults.

# Appendix

# MIDI Implementation Chart

| Funct                | tion                  | Transmitted      | Recognized                                                         | Remarks                                                                                                    |
|----------------------|-----------------------|------------------|--------------------------------------------------------------------|----------------------------------------------------------------------------------------------------|
| Basic D              | efault                | 1-16             | 1-16                                                               |                                                                                                    |
| Channel C            | Changed               | 1-16             | 1-16                                                               |                                                                                                    |
| Mode D               | Default               | Mode 3           | Mode 3                                                             |                                                                                                    |
| N                    | lessages              | 0                | X                                                                  |                                                                                                    |
| A                    | ltered                | ******           | Х                                                                  |                                                                                                    |
|                      | rue voice             | 0~127            | 0~127                                                              |                                                                                                    |
| Number               |                       | *****            |                                                                    |                                                                                                    |
| Velocity O           | N                     | 0                | 0                                                                  |                                                                                                    |
| Note C               | DFF                   | 0                | 0                                                                  |                                                                                                    |
|                      | ey's                  | Х                | X                                                                  |                                                                                                    |
|                      | ouch Channel          | Х                | Х                                                                  |                                                                                                    |
| Pitch Bend           |                       | Х                | X                                                                  |                                                                                                    |
| Control Cha          | nge                   | 0-127            | 0,1,5,6,7,10,11,<br>32,64,65,66,67,<br>80,81,91,93,100,<br>101,121 |                                                                                                    |
| Program<br>Change Tr | rue #                 | 0-127<br>******* | 0-7                                                                | *8 sounds only<br>PGM=0-7                                                                                                    |
| System Excl          | lusive                | O*               | 0*                                                                 | *The controller will recognize<br>and respond to GM Device<br>inquiries.<br>Master Tune supported.<br>Master Volume supported. |
| System S             | Song Position Pointer | Х                | Х                                                                  |                                                                                                    |
|                      | ong Select            | х                | X                                                                  |                                                                                                    |
|                      | une Request           | X                | X                                                                  |                                                                                                    |
|                      | Clock                 | Х                | Х                                                                  |                                                                                                    |
| Real Time C          | Commands              | Х                | X                                                                  |                                                                                                    |
| Aux A                | II Sounds Off*        | 0                | 0                                                                  |                                                                                                    |
| Messages F           | Reset All Controllers | 0                | 0                                                                  |                                                                                                    |
| Ē                    | .ocal ON/OFF*         | 0                | 0                                                                  |                                                                                                    |
| А                    | LL Notes OFF          | 0                | 0                                                                  |                                                                                                    |
| A                    | ctive Sensing         | х                | 0                                                                  |                                                                                                    |
| S                    | System Reset          | Х                | 0                                                                  |                                                                                                    |
| Notes                |                       |                  |                                                                    |                                                                                                    |

Mode1:OMNI ON,POLYMode2:OMNI ON,MONOO: YesMode3:OMNI OFF,POLYMode4:OMNI OFF,MONOX: NO

| Data Control Assignments and MIDI CC List |
|-------------------------------------------|
|                                           |

| CC no. | ControllerName                      | Display Name   | Default Value |
|--------|-------------------------------------|----------------|---------------|
|        | Octave                              | oct            |               |
|        | Transpose                           | Er R           |               |
|        | Voice Volume (same as CTRL 7 below) | uol            |               |
|        | Layer Volume                        | 197            |               |
|        | Split Volume                        | SPL            |               |
|        | Metronome Volume                    | NEr            |               |
|        | Time Signature                      | 259            |               |
|        | Program Change                      | рдп            |               |
|        | Bank Change LSB                     | LSb            |               |
|        | Bank Change MSB                     | ЛЅЬ            |               |
|        | MIDI Transmit Channel               | c h R          |               |
|        | Voice Select                        | 581            |               |
|        | Master Tune                         | ይሀሳ            |               |
| 0      | 0 Bank Select(coarse)               | 000            | 0             |
| 1      | 1 Modulation Wheel (coarse)         | 001            | 0             |
| 2      | 2 Breath controller (coarse)        | 002            | 0             |
| 3      |                                     | 003            | 0             |
| 4      | 4 Foot Pedal(coarse)                | 004            | 0             |
| 5      | 5 Portamento Time (coarse)          | 005            | 0             |
| 6      | 6 Data Entry (coarse)               | 006            | 0             |
| 7      | 7 Volume (coarse)                   | 007            | 127           |
| 8      | 8 Balance (coarse)                  | 008            | 0             |
| 9      |                                     | 009            | 0             |
| 10     | 10 Pan position (coarse)            | 010            | 64            |
| 11     | 11 Expression (coarse)              | 011            | 127           |
| 12     | 12 Effect Control 1 (coarse)        | 012            | 0             |
| 13     | 13 Effect Control 2 (coarse)        | 013            | 0             |
| 14     |                                     | 014            | 0             |
| 15     |                                     | 015            | 0             |
| 16     | 16 General Purpose Slider 1         | 016            | 0             |
| 17     | 17 General Purpose Slider 2         | 017            | 0             |
| 18     | 18 General Purpose Slider 3         | 018            | 0             |
| 19     | 19 General Purpose Slider 4         | 019            | 0             |
| 20-31  | ·                                   | 020,021,022031 | 0             |
| 32     | 32 Bank Select (fine)               | 032            | 0             |
| 33     | 33 Modulation Wheel (fine)          | 033            | 0             |
| 34     | 34 Breath controller (fine)         | 034            | 0             |
| 35     |                                     | 035            | 0             |
| 36     | 36 Foot Pedal (fine)                | 036            | 0             |
| 37     | 37 Portamento Time (fine)           | 037            | 0             |
| 38     | 38 Data Entry (fine)                | 038            | 0             |
| 39     | 39 Volume (fine)                    | 039            | 127           |
| 40     | 40 Balance (fine)                   | 040            | 0             |
| 41     |                                     | 041            | 0             |

| CC no.  | ControllerName                       | Display Name   | Default Value |
|---------|--------------------------------------|----------------|---------------|
| 42      | 42 Pan position (fine)               | 042            | 0             |
| 43      | 43 Expression (fine)                 | 043            | 127           |
| 44      | 44 Effect Control 1 (fine)           | 044            | 0             |
| 45      | 45 Effect Control 2 (fine)           | 045            | 0             |
| 46-63   |                                      | 046,047,048063 | 0             |
| 64      | 64 Hold Pedal(on/off)                | 064            | 0             |
| 65      | 65 Portamento (on/off)               | 065            | 0             |
| 66      | 66 Sostenuto Pedal (on/off)          | 066            | 0             |
| 67      | 67 Soft Pedal (on/off)               | 067            | 0             |
| 68      | 68 Legato Pedal (on/off)             | 068            | 0             |
| 69      | 69 Hold 2 Pedal (on/off)             | 069            | 0             |
| 70      | 70 Sound Variation                   | 070            | 64            |
| 71      | 71 Sound Timbre                      | 071            | 64            |
| 72      | 72 Sound Release Time                | 072            | 64            |
| 73      | 73 Sound Attack Time                 | 073            | 64            |
| 74      | 74 Sound Brightness                  | 074            | 64            |
| 75      | 75 Sound Control 6                   | 075            | 0             |
| 76      | 76 Sound Control 7                   | 076            | 0             |
| 77      | 77 Sound Control 8                   | 077            | 0             |
| 78      | 78 Sound Control 9                   | 078            | 0             |
| 79      | 79 Sound Control 10                  | 079            | 0             |
| 80      | 80 General PurposeButton 1 (on/off)  | 080            | 0             |
| 81      | 81 General PurposeButton 2 (on/off)  | 081            | 4             |
| 82      | 82 General Purpose Button 3 (on/off) | 082            | 2             |
| 83      | 83 General PurposeButton 4 (on/off)  | 083            | 0             |
| 84-90   |                                      | 084,085,086090 | 0             |
| 91      | 91 Effects Level                     | 091            | 40            |
| 92      | 92 Tremolo Level                     | 092            | 0             |
| 93      | 93 Chorus Level                      | 093            | 0             |
| 94      | 94 Celeste Level                     | 094            | 0             |
| 95      | 95 Phaser Level                      | 095            | 0             |
| 96      | 96 Data Button increment             | 096            | 0             |
| 97      | 97 Data Button decrement             | 097            | 0             |
| 98      | 98 Non-registered Parameter (fine)   | 098            | 127           |
| 99      | 99 Non-registered Parameter (coarse) | 099            | 127           |
| 100     | 100 Registered Parameter (fine)      | 100            | 127           |
| 101     | 101 Registered Parameter (coarse)    | 101            | 127           |
| 102-119 |                                      | 102,103,104119 | 0             |
| 120     | 120 All Sound Off                    | 120            | 0             |
| 121     | 121 All Controllers Off              | 121            | 0             |
| 122     | 122 Local Keyboard (on/off)          | 122            | 0             |
| 123     | 123 All Notes Off                    | 123            | 0             |
| 124     | 124 Omni Mode Off                    | 124            | 0             |
| 125     | 125 Omni Mode On                     | 125            | 0             |
| 126     | 126 Mono Operation                   | 126            | 0             |
| 127     | 127 Poly Operation                   | 127            | 0             |

# Defaults

#### **Default Settings**

The table below shows the piano factory default settings and whether or not user changes to these settings are retained after a power-cycle (turning the device off and on):

| Parameter                       | Factory Default         | Retained on Power-Down     |
|---------------------------------|-------------------------|----------------------------|
| Program Number & Voice Selected | 000 - Grand Piano       | No                         |
| Bank MSB Number                 | 000                     | No                         |
| Bank LSB Number                 | 000                     | No                         |
| Main MIDI Transmit Channel      | Channel 1               | No                         |
| Octave shift                    | 0                       | No                         |
| Transpose                       | 0                       | No                         |
| Local                           | On                      | No                         |
| Data Control Assignment         | Data = Voice Select     | No                         |
| Reverb On/Off                   | Reverb On               | Yes - store for each sound |
| Reverb Depth                    | Defaults for each sound | Yes - store for each sound |
| Velocity Curve Selected         | "NORMAL"                | Yes                        |
| Split Point                     | Eb3                     | Yes                        |
| Voice Volume                    | 127                     | No                         |
| Layer Volume                    | 100                     | Yes                        |
| Split Volume                    | 127                     | Yes                        |
| Metronome Volume                | 127                     | Yes                        |
| Master Tune                     | 0                       | Yes                        |
| Tempo                           | 120                     | Yes                        |
| Layer Mode Voice                | n/a                     | n/a                        |
| Split Mode Voice                | 8 - UprightBass         | Yes                        |
| Layer Mode On/Off               | Off                     | No                         |
| Split Mode On/Off               | Off                     | No                         |

At power-on, the following MIDI data will be sent to the sound engine, the USB MIDI and the MIDI Out:

1. Bank Change MSB=0, LSB=0, PGM=0 - Set sound engine to piano voice

- 2. Reverb default value
- 3. Chorus default value

#### **Additional Default Information**

#### **1.Reverb Defaults**

| PGM             | Sound Name      | Reverb On/Off | <b>Reverb</b> Depth |
|-----------------|-----------------|---------------|---------------------|
| 0               | Grand Piano     | On 40         | 40                  |
| 1               | Bright Piano    | On 40         | 40                  |
| 2               | Vintage EP      | On 40         | 40                  |
| 3               | FM EP           | On 48         | 48                  |
| 4               | Church Organ    | On 96         | 96                  |
| 5               | Harpsichord     | On 40         | 40                  |
| 6               | Strings         | On 64         | 64                  |
| 7               | Upright Bass    | On 32         | 32                  |
| MIDI Channel 10 | (Metronome) Off | n/a 0         | 0                   |

#### **2.Other Defaults**

| Parameter     | Default                    | Value Range                                         |
|---------------|----------------------------|-----------------------------------------------------|
| Octave Shift  | 0                          | -3 to +3                                            |
| Transpose     | 0                          | -12 to +12                                          |
| Voice Vol     | 127                        | 0 to 127                                            |
| Layer Vol     | 90                         | 0 to 127                                            |
| Split Vol     | 127                        | 0 to 127                                            |
| Metronome Vol | 127                        | 0 to 127                                            |
| Tempo         | 120                        | 20 to 280 bpm                                       |
| Program       | 0                          | 0 to 127                                            |
| Bank LSB      | 0                          | 0 to 127                                            |
| Bank MSB      | 0                          | 0 to 127                                            |
| Channel       | 1                          | 1 to 16                                             |
| Voice Select  | 1 (Grand Piano)            | 1 to 8 (display shows Voice names)                  |
| Tuning        | 440 Hz (display shows "0") | -64 (-50 cents) to 63 (+50 cents) in 128 MIDI steps |

1 tone = 100 cents, therefore -50 to +50 cents = -1 to +1 semi-tone. Note this is shown in MIDI steps -64 to 63.

# **Advanced Functions Keyboard Chart**

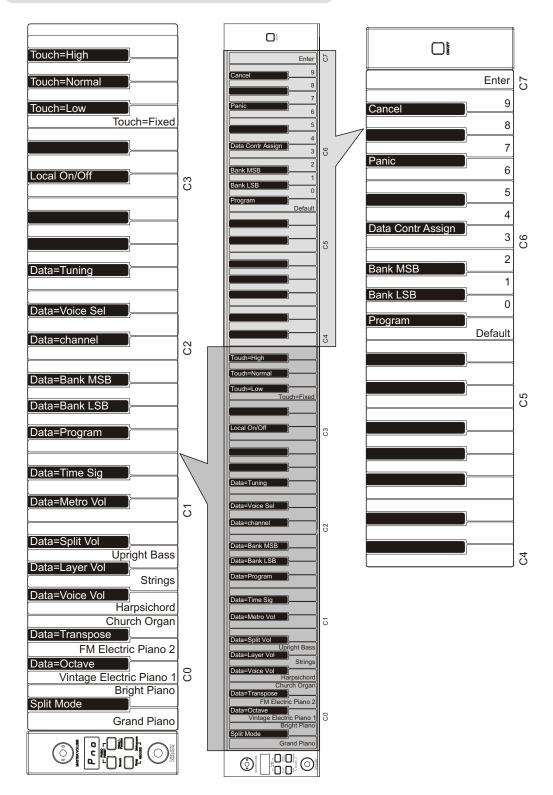

# Piano Reset in Detail

As soon as the Piano Reset function is activated (by pressing the [Reverb] and [Voice/Function] buttons simultaneously), the device will perform the following functions:

- 1. Turn Local On
- 2. Send "All Notes Off" Command on MIDI Channel 1 external and to the internal sound engine
- 3. Send "Reset All Controllers" Command on MIDI Channel 1 external and to the internal sound engine
- 4. Assign Data Control to Voice Select
- 5. Set Volume levels for Main Voice, Split Voice and Layer Voice to defaults
- 6. Set Pan to 64 for Main Voice, Split Voice and Layer Voice
- 7. Turn off Layer Mode and Split Mode
- 8. Set Main MIDI Transmit Channel to 1
- 9. Set Transpose and Octave Shift both back to zero
- 10. Send a Program Change = 0 on Channel 1
- 11. Send a Bank Change MSB = 0 and Bank Change LSB = 0 on Channel 1
- 12. Set the Reverb Depth back to the default value for the Default Voice
- 13. Send Chorus Depth = 0 on Channel 1
- 14. Send the current status of the Sustain Pedal on Channel 1

## **Factory Reset**

Performing a Factory Reset will clear all battery backed memory and restore all functions to their factory defaults, just like they were when you used this piano for the first time.

Please note that anything you have recorded in the Song Recorder will be erased by this procedure!

1. Turn the Power Off.

2.Hold down the [Reverb] and [Voice/Function] buttons while powering on the piano.

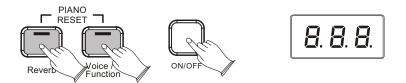

The LED Display will light ALL segments, and all LEDs on the device will light while these buttons are held down. Once this has happened, you can release the Reverb and Voice/Function buttons.

When the Reverb and Voice/Function buttons are released, this piano will return to Performance Mode (ready-to-play). All button LEDs will return to their default states. The LED Display will show the version number of the firmware(thepiano's internal operating software) for 2 seconds and then return to showing the Voice Name (Grand Piano - Pno).

The DCP-8 will be back to its default state as if powered on for the first time.

#### **Specifications**

Keyboard: 88 Keys With Touch Sensitivity **Display:** LED Display Voice: 8 **Polyphony:** 64 Voice Control: Layer, Touch, Trans, Split, Metro **Pedals:** Soft, Sostenuto, Sustain **Effect:** Reverb **Demo Song:** 8 **Song Recording:** Record two individual tracks

Midi: Transmit Settings Local Control USB MIDI Connectors: MIDI Out, Pedal, Line Out, Aux in,Phones, USB Socket Speakers: ROHS WR04006-R Dimensions(W x D x H) 1490mm×520mm×415mm Weight: 44Kg Supplied Accessories: Owner's Manual

## **Assembly Instructions**

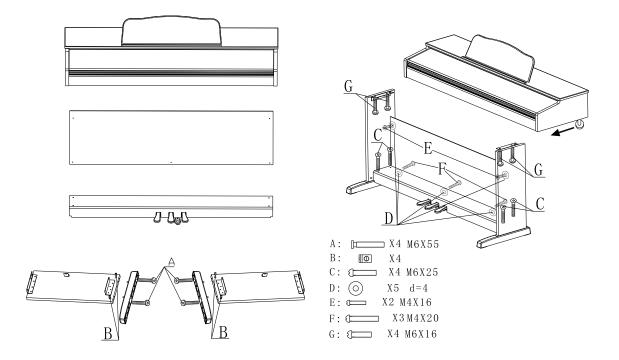

# Turn the adjustable Pedal Board support, until it is in firm contact with the floor.

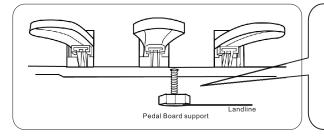

Before moving the piano to a new location, always remember to raise the level of the Pedal Board support so that it is not touching the floor. Once the piano is in place, you can adjust it so it is in firm contact with the floor again.

10505535V3.0

SAMICK MUSIC CORP. 1329 Gateway Drive, Galllatin, TN 37066, USA info@smcmusic.com